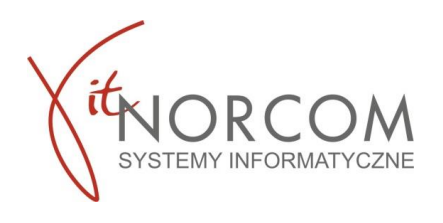

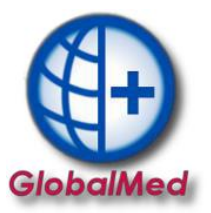

# **Czy wiesz że...**

• **Błędne wpisanie osoby odbierającej na zleceniu może powodować problemy z jego rozliczeniem?**

**Błędnie wpisana osoba odbierająca na zleceniu jest częstą przyczyną negatywnej weryfikacji rozliczenia z NFZ.** 

**Zapoznaj się z poniższym opisem aby uniknąć problemów z weryfikacją raportów statystycznych**

**przez NFZ oraz koniecznością wycofywania realizacji wniosków.**

# **Jak poprawnie wskazać osobę obierającą zlecenie**

Ponieważ dane osoby, która odebrała towar podczas realizacji zlecenia drukowane są na potwierdzeniu realizacji, bardzo ważne jest aby dane były poprawne. Najczęściej Inna osoba odbierająca niż pacjent występuje w przypadku realizacji zlecenia wystawionego na **dziecko**, ale również w przypadku kiedy osoba na którą wystawione jest zlecenie z różnych przyczyn **nie może go osobiście zrealizować**.

Dane osoby odbierającej zlecenie znajdują się na potwierdzeniu wydania wyrobu w pkt IV.C.1 na str. 5

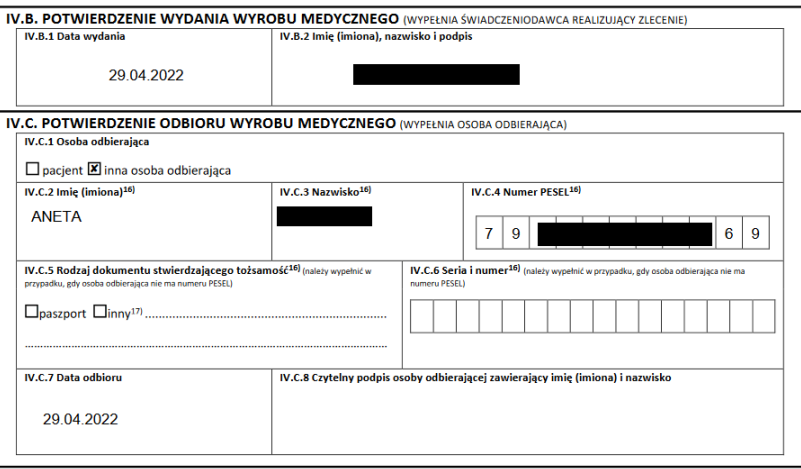

## **1. Pobranie zlecenia**

- Na podstawie numeru zlecenia oraz numeru PESEL lub kodu kreskowego należy wyszukać zlecenie

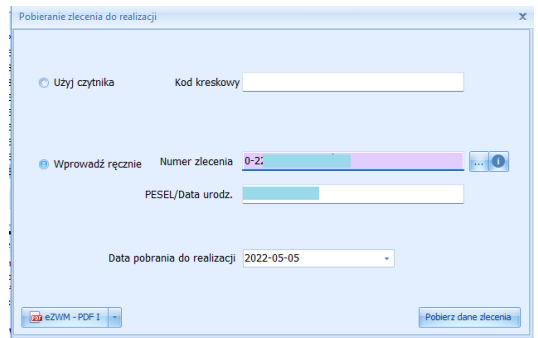

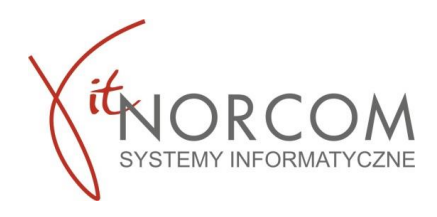

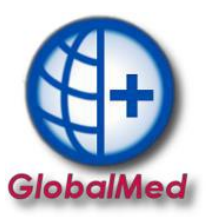

 $\overline{a}$ 

## **2. Uzupełnienie danych związanych z wydaniem.**

-Należy wskazać miejsce wykonywania (domyślnie ustawiona ostatnio wybierana lokalizacja) , ilość miesięcy realizacji oraz zaznaczyć właściwą opcje **odbioru**.

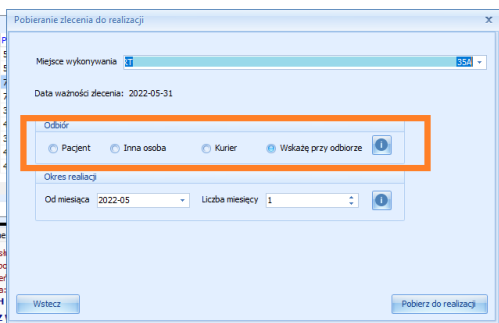

- **Wskażę przy odbiorze** –Jest to domyślnie zaznaczona opcja podczas realizacji ze względu na możliwość późniejszej modyfikacji. W momencie pobierania zlecenia, nie mamy jeszcze informacji kto będzie odbierał zlecenie – może to być **pacjent**, może to być **inna osoba**, lub **Kurier**

**Możliwe modyfikacje do zmiany przed realizacją zlecenia (wysyłką):**

• **Domyślnie – Odbiór przez pacjenta**

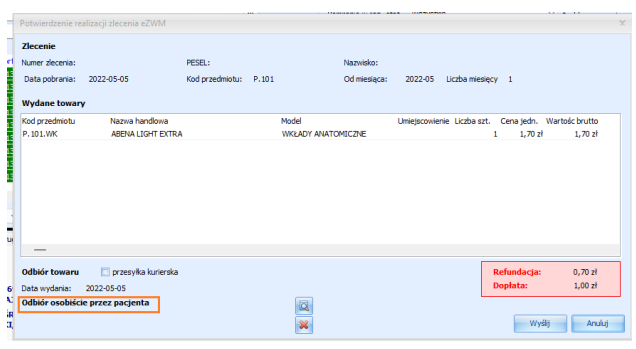

## ▪ **Zmiana na wysyłkę kurierską**

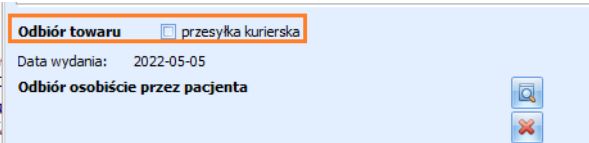

# • **Wskazanie innej osoby odbierającej**

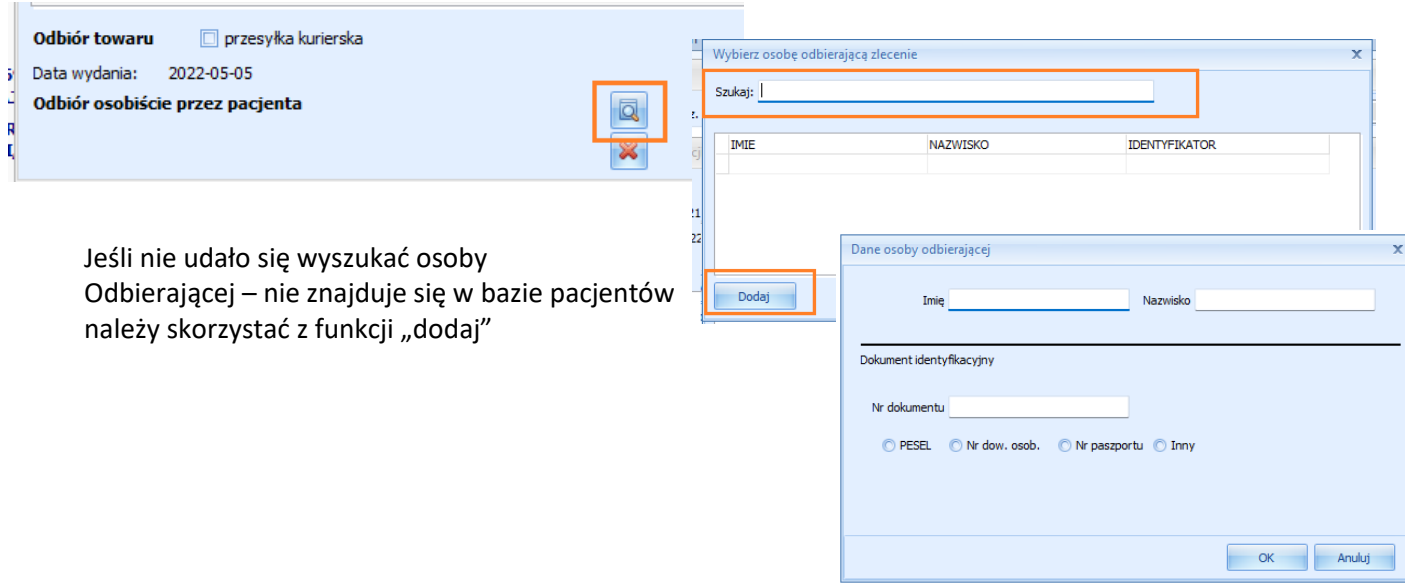

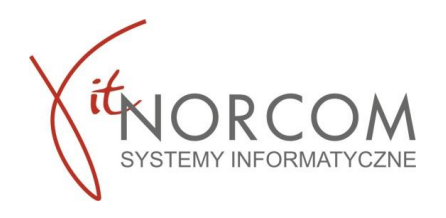

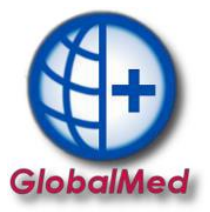

3

#### Jeżeli wszystkie dane zostały zweryfikowane i kończymy jego realizacje i przesyłamy do eZWM

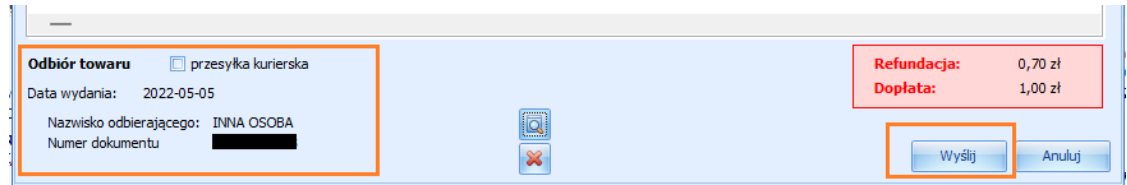

**WAŻNE!!!!** Jeśli na etapie realizacji zlecenia (wysyłki) do eZWM, nie zostanie zmieniona opcja **Wskażę przy odbiorze** wówczas zlecenie zostanie przesłane z zaznaczoną opcją odbiór przez **pacjenta**.

W przypadku gdy, po pobraniu zlecenia nadal nie wiemy, kto odbierze zlecenie - najlepiej realizacje przełożyć na później. Pobrane zlecenie będzie widoczne na **liście zleceń** ze statusem żółtym czyli "Pobrano do realizacji w Globalmed" które będziemy mogli dokończyć poprzez kliknięcie "popraw" oraz potwierdzenie danych odbierającego.

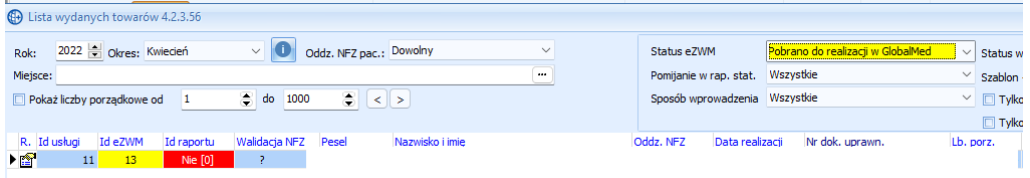

#### **Pozostałe opcje:**

#### - **Pacjent**

- **Inna osoba** – do realizacji zlecenia z odbiorem przez inną osobę potrzebny będzie PESEL i imię nazwisko tej osoby

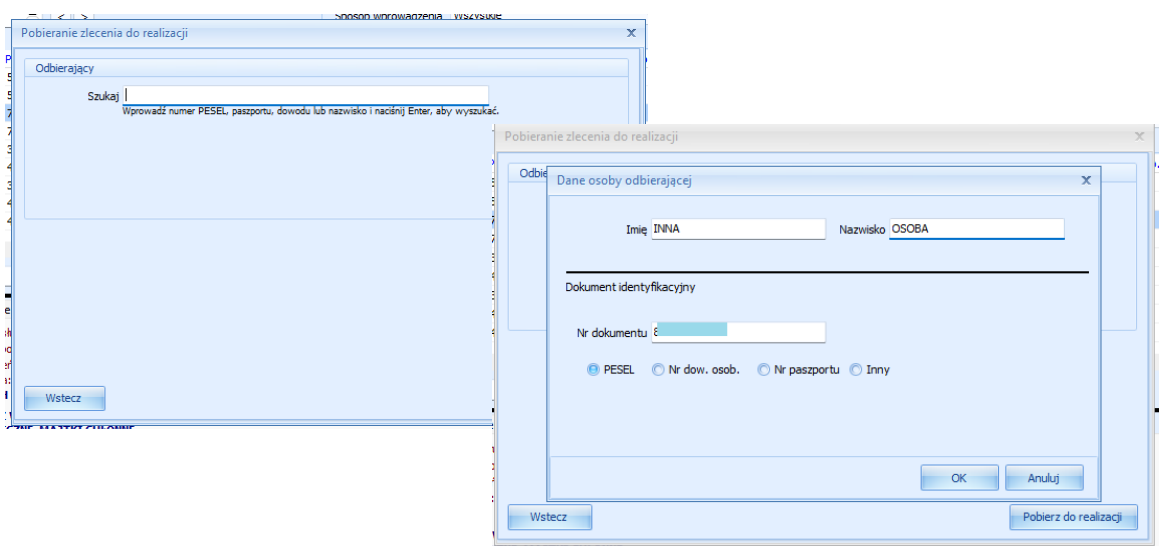

- **Kurier** - proces dostępny tylko dla zleceń comiesięcznych np. 1-21-000XXX, 1-22-0000XXX – szczegółowo opisany w [instrukcji](https://globalmed.pl/wp-content/uploads/2020/07/IT.NORCOM_GlobalMED.ZPO_eZWM_Kurier.pdf)